Université du Québec à Montréal Services informatiques

# Téléphone IP7**821**

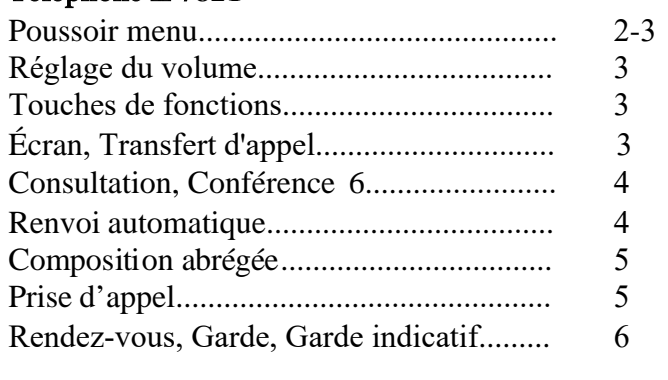

# **Boutons et matériel**

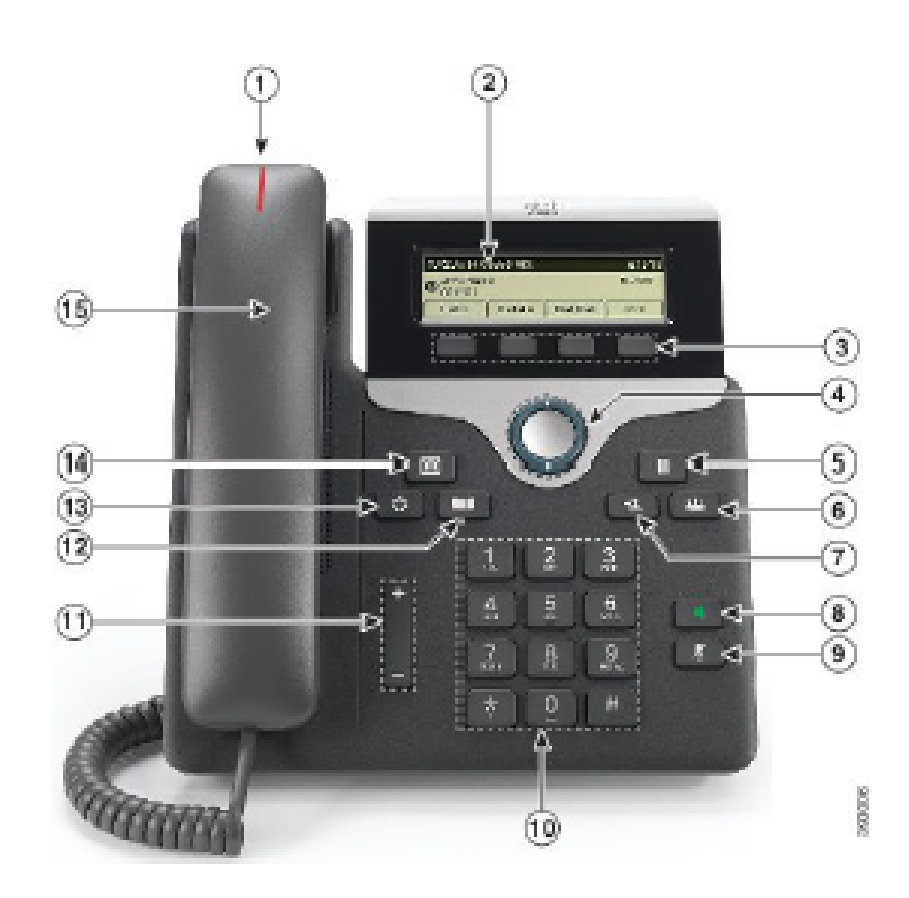

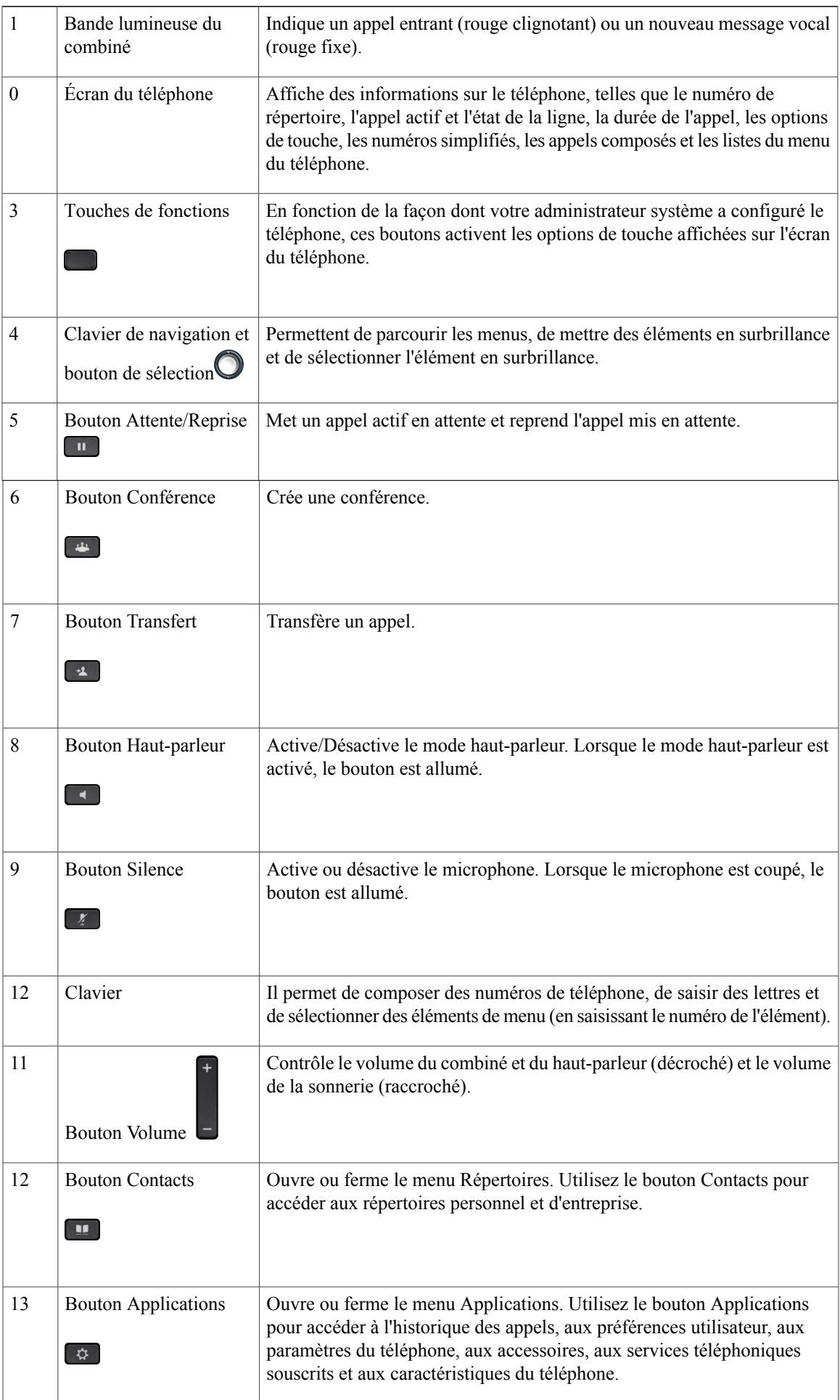

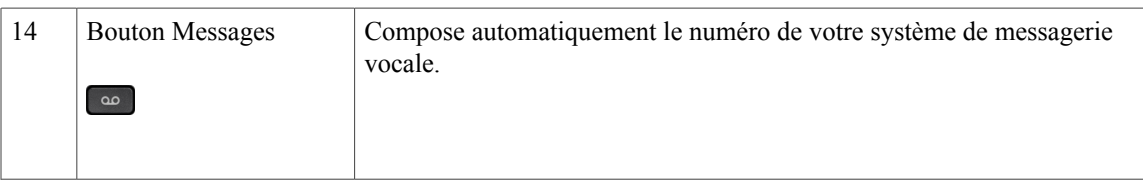

# **Réglage du volume**

Cette fonction permet de régler les différents volumes, soit celui du combiné et celui de la sonnerie. •Appuyez en haut ou en bas de la touche de volume au cours d'un appel pour modifier le volume.

## **Touches de fonctions**

Les touches de fonctions sont associées aux options affichées en bas de l'écran. Elles changent en fonction de l'état du téléphone.

#### **Écran**

Votre écran affiche des caractéristiques telles que l'heure, la date, le numéro principal de l'UQAM (514-987-3000), votre numéro de poste, les touches de fonctions, etc.

## **Transfert d'appel**

L'interlocuteur veut s'adresser à une autre personne :

- •Informez l'appelant que vous allez transférer l'appel ;
- •Appuyez sur le bouton transfert  $\bullet$
- •Composez le numéro de la personne demandée ;
- •Lorsqu'elle répond, avisez-la que vous lui transmettez un appel ;
- •Réappuyez sur le bouton transfert  $\bullet$  et raccrochez.

**Note** : Si le poste demandé est occupé, sans réponse ou que la messagerie vocale s'enclenche, appuyez sous **FinAppel** et sur **Garde** et la communication sera rétablie avec l'interlocuteur.

## **Consultation**

En cours de commmunication, vous avez besoin de consulter une tierce personne, qu'elle soit à l'interne ou à l'externe :

•Appuyez surle bouton transfert

•Composez le numéro de la personne demandée ;

•Lorsqu'elle répond vous conversez seule avec elle ;

•Lorsque cette conversation est terminée, et que cette personne a raccroché, appuyez sur **Garde** et vous revenez automatiquement en liaison avec le premier correspondant.

Note : Si le poste demandé est occupé, sans réponse ou que la messagerie vocale s'enclenche, appuyez sous **FinAppel** et sur **Garde** et la communication sera rétablie avec l'interlocuteur.

#### **Conférence 6**

Cette option permet d'établir une conférence téléphonique entre vous et cinq autres personnes :

•Vous devez être en communication avec une des personnes ;

•Appuyer une fois sur le bouton conférence  $\Box$ 

•Composez le numéro de la troisième personne ;

•Lorsqu'elle répond, avisez-la qu'elle sera en conférence et appuyez sur le bouton conférence **.** Vous êtes alors en conférence avec ces personnes. Répétez les mêmes instructions pour les autres personnes.

## **Renvoi automatique à l'interne**

Cette option permet le transfert de vos appels soit à la messagerie vocale Unity (4377) ou vers un autre poste téléphonique interne à l'UQAM. Notez qu'il est important d'aviser la personne responsable du poste téléphonique vers lequel vous avez dirigé vos appels.

•Sans lever le combiné, appuyez sous **Renv. Tt** ;

•Composez le numéro de poste où les appels seront acheminés ;

•Vérifiez si les appels sont bien acheminés au poste désiré en utilisant un autre appareil et en composant le numéro du poste transféré.

Pour annuler :

•Sans lever le combiné, appuyez sous **Renv dés**.

Cette fonction doit préalablement faire l'objet d'une demande aux services réseaux. Ces derniers vous assigneront alors une liste de 99 codes de programmation de composition abrégée.

Cette fonction permet de programmer 99 numéros en mémoire de sorte qu'ils puissent être composés automatiquement lorsque vous entrez un code :

•Sans lever le combiné, appuyez sur le bouton applications

\*Avec le clavier de navigation  $\bigcirc$  descendre jusqu'à **Numéros abrégés** 

•Appuyez sous **Attribu.** et entrez un numéro de code ;

•Composez le numéro à mémoriser et appuyez sous **Soumet** ;

•Appuyez sous **OK**, sous **Sortie** et sous **Quitter** à deux reprises.

Pout utiliser les numéros de la liste :

•Décrochez le combiné et appuyez sur le bouton applications

•Avec le clavier de navigation  $\bigcirc$  descendre jusqu'à Numéros abrégés

•Appuyez sur les **flèches de défilement** pour choisir votre numéro ;

•Appuyez sous **Compos** et la composition se fera automatiquement.

# **Prise d'appel**

Cette fonction doit préalablement faire l'objet d'une demande aux services réseaux. Le service vous assignera un numéro de groupe de prise d'appel.

Cette fonction permet d'intercepter un appel qui sollicite l'un des postes faisant partie de votre groupe de prise d'appel, directement de votre poste téléphonique :

- •Un poste de votre groupe sonne, décrochez votre combiné ;
- •Appuyez sous **Autres** et appuyez sous **Intrcpt** ;

•Appuyez sous **Répondr** et la communication est automatiquement acheminé vers votre poste.

**Note** : Lorsque vous utilisez cette fonction, il est suggéré de répondre en mentionnant le nom de votre unité administrative. Une tonalité d'occupation rapide peut vous informer de deux choses, soit que quelqu'un d'autre a répondu à l'appel avant vous, soit que le poste sollicité n'appartient pas à votre groupe de prise d'appel.

Cette option doit préalablement faire l'objet d'une demande aux service réseaux. Cette fonction vous permet d'établir une conférence à dix personnes. Une personne établit la conférence et les participants doivent composer un numéro d'accès pour s'y joindre :

•Décrochez le combiné ;

•Appuyez sous **Autres** et sous **MulConf** ;

•Composez le numéro de téléphone donné par les services réseaux pour la conférence.

**Note** : Dès qu'un participant entre en communication, celui qui a établi la conférence entend un signal sonore qui l'avise qu'un nouveau participant vient d'entrer en communication avec le groupe.

#### **Garde**

Cette fonction permet de mettre un appel en attente à votre poste téléphonique. Lorsque vous êtes en ligne :

•Appuyez sur **Garde** ;

Pour reprendre l'appel :

•Décrochez le combiné et appuyez sur **Garde**.

**Note** : Lorsque vous mettez votre interlocuteur en attente, ce dernier entend une musique. Ainsi, il est assuré qu'il est toujours en communication avec vous.

#### **Garde par indicatif**

Cette fonction permet la mise en attente d'un appel et sa reprise à partir d'un téléphone différent de celui qui a été sollicité initialement. Il est important de suivre la procédure suivante afin de connaître le code indicatif qui sera généré automatiquement par le système téléphonique et qui permettra la reprise de l'appel.

•Appuyez sous **Autres** ;

•Appuyez sous **GardInd** ;

•Mémorisez le **numéro affiché** ;

•Raccrochez le combiné ;

•Soulevez le combiné d'un autre poste téléphonique ;

•**Composez le numéro** qui était affiché et vous obtiendrez à nouveau la communication.

**Note** : Vous avez deux minutes pour récupérer l'appel sur un autre poste. Si vous dépassez le délai, le téléphone initialement sollicité sonnera à nouveau.